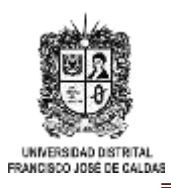

# **CONVOCATORIA PARA INSCRIPCIÓN DE ASPIRANTES A GRADO - PREGRADO Y POSTGRADO - VIGENCIA 2024**

#### **RESOLUCIÓN NO. 086 DEL 02 DE MARZO DE 2022** *"POR LA CUAL SE REACTIVAN LAS CEREMONIAS PRESENCIALES DE GRADUACIÓN DE PREGRADO Y POSGRADO EN LA UNIVERSIDAD DISTRITAL FRANCISCO JOSÉ DE CALDAS"*

# **INSTRUCTIVO**

# **REMISION AL CORREO ELECTRÓNICO: [sciencias@udistrital.edu.co](mailto:sciencias@udistrital.edu.co)**

### **DOCUMENTACIÓN SOPORTE -INSCRIPCIÓN A GRADO DE ASPIRANTES DE:**

### **PREGRADO**

- **1.** Formulario de la inscripción a grados realizada a través del Sistema de Gestión Académica CÓNDOR, legible y con los datos personales actualizados si hay alguna novedad con tipo de documento, número o nombres y apellidos, debe comunicarse directamente con la Coordinación de su Proyecto Curricular.
- **2.** Comprobante de pago de derechos de grado por valor de **\$ 216.600,** dicho pago debe realizarse ingresando al Sistema de Gestión Académica Condor en la opción **Servicios** >>**Derechos pecuniarios**>>**Generar recibo**>>DERECHOS DE GRADO. Una vez generado el recibo de pago, puede pagar de la siguiente forma:
	- **a.** Descargar el recibo con CÓDIGO DE BARRAS imprimirlo y pagar directamente en las sucursales del **BANCO DE OCCIDENTE**.
	- **b.** Por PSE seleccionar la opción **pago en línea** y continuar con el tramite habitual para dichos casos.

**Nota:** en el siguiente link pueden consultar el procedimiento para cada caso: [https://ti.udistrital.edu.co/sites/default/files/documentacion/2021-](https://ti.udistrital.edu.co/sites/default/files/documentacion/2021-01/INS%20RECIBOS%20DERECHOS%20PECUNIARIOS%20%28ESTUDIANTES_EGRESADOS%29%20-%20SGA%20%282%29.pdf) [01/INS%20RECIBOS%20DERECHOS%20PECUNIARIOS%20%28ESTUDIANTES\\_EGRESADOS%29](https://ti.udistrital.edu.co/sites/default/files/documentacion/2021-01/INS%20RECIBOS%20DERECHOS%20PECUNIARIOS%20%28ESTUDIANTES_EGRESADOS%29%20-%20SGA%20%282%29.pdf) [%20-%20SGA%20%282%29.pdf.](https://ti.udistrital.edu.co/sites/default/files/documentacion/2021-01/INS%20RECIBOS%20DERECHOS%20PECUNIARIOS%20%28ESTUDIANTES_EGRESADOS%29%20-%20SGA%20%282%29.pdf)

- **c.** Para quienes no se les posibilite el acceso al Sistema de Gestión Académica, el pago se debe hacer mediante consignación en la Cuenta de Ahorros No. 230-81461-8 del **BANCO DE OCCIDENTE** con el código de recaudo 50 **los datos del pagador deberán corresponder con los del aspirante** (Nombres y Apellidos, cédula y teléfono).
- **3.** Fotocopia del documento de identidad, ampliado al 150%, legible y por ambos lados.
- **4.** Fotocopia del Diploma y/o del Acta de Grado conferido en el Bachillerato.
- **5.** Escáner de **Resultados del Examen SABER PRO** donde se evidencien todos los datos del estudiante (número de registro, nombres y apellidos, cédula, programa, institución).
- **6.** Escáner del carné original de la Universidad. En caso de pérdida o de no tenerlo, será válido el Escáner del soporte de pago por valor de **\$ 43.300.** Se registrará como beneficiario de la cuenta a la Universidad Distrital Francisco José de Caldas; **los datos del pagador deberán corresponder con los del aspirante** (Nombres y Apellidos, cédula y teléfono).

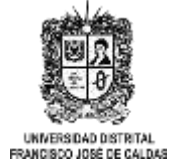

## **CONVOCATORIA PARA INSCRIPCIÓN DE ASPIRANTES A GRADO - PREGRADO Y POSTGRADO – VIGENCIA 2024**

**RESOLUCIÓN NO. 086 DEL 02 DE MARZO DE 2022** *"POR LA CUAL SE REACTIVAN LAS CEREMONIAS PRESENCIALES DE GRADUACIÓN DE PREGRADO Y POSGRADO EN LA UNIVERSIDAD DISTRITAL FRANCISCO JOSÉ DE CALDAS"*

#### **DOCUMENTACIÓN SOPORTE INSCRIPCIÓN A GRADO DE ASPIRANTES DE:**

#### **POSGRADO**

- **1.** Formulario de inscripción a grados, realizada a través del Sistema de Gestión Académica CÓNDOR, legible y con los datos personales actualizados si hay alguna novedad con tipo de documento, número o nombres y apellidos, debe comunicarse directamente con la Coordinación de su Proyecto Curricular.
- **2.** Comprobante de pago de derechos de grado por valor de **\$ 216.600,** dicho pago debe realizarse ingresando al Sistema de Gestión Académica Condor en Servicios >>Derechos pecuniarios>>Generar recibo>>DERECHOS DE GRADO. Una vez generado el recibo de pago, puede pagar de la siguiente forma:
	- **a.** Descargar el recibo con CÓDIGO DE BARRAS imprimirlo y pagar directamente en las sucursales del **BANCO DE OCCIDENTE**.
	- **b.** Por PSE seleccionar la opción **pago en línea** y continuar con el trámite habitual para dichos casos. **Nota:** en el siguiente link pueden consultar el procedimiento para cada caso: [https://ti.udistrital.edu.co/sites/default/files/documentacion/2021-](https://ti.udistrital.edu.co/sites/default/files/documentacion/2021-01/INS%20RECIBOS%20DERECHOS%20PECUNIARIOS%20%28ESTUDIANTES_EGRESADOS%29%20-%20SGA%20%282%29.pdf) [01/INS%20RECIBOS%20DERECHOS%20PECUNIARIOS%20%28ESTUDIANTES\\_EGRESADO](https://ti.udistrital.edu.co/sites/default/files/documentacion/2021-01/INS%20RECIBOS%20DERECHOS%20PECUNIARIOS%20%28ESTUDIANTES_EGRESADOS%29%20-%20SGA%20%282%29.pdf) [S%29%20-%20SGA%20%282%29.pdf.](https://ti.udistrital.edu.co/sites/default/files/documentacion/2021-01/INS%20RECIBOS%20DERECHOS%20PECUNIARIOS%20%28ESTUDIANTES_EGRESADOS%29%20-%20SGA%20%282%29.pdf)
	- **c.** Para quienes no se les posibilite el acceso al Sistema de Gestión Académica, el pago se debe hacer mediante consignación en la Cuenta de Ahorros No. 230-81461-8 del **BANCO DE OCCIDENTE** con el código de recaudo 50 **los datos del pagador deberán corresponder con los del aspirante** (Nombres y Apellidos, cédula y teléfono).
- **3.** Fotocopia del documento de identidad, ampliado al 150%, **legible** y por ambos lados.
- **4.** Fotocopia del Diploma y/o del Acta de Grado conferido en el **PREGRADO.**
- **5.** Escáner del carné original de la Universidad.
	- **a.** En caso de pérdida o de no tenerlo, será válido el Escáner del soporte de pago por valor de **\$ 43.300.** Se registrará como beneficiario de la cuenta a la Universidad Distrital Francisco José de Caldas; **los datos del pagador deberán corresponder con los del aspirante** (Nombres y Apellidos, cédula y teléfono).
	- **b.** En caso de no haber recibido el carné por motivo de la pandemia COVID-19 en el año **2020 y 2021,** será válido el soporte del pago de la primera matrícula, donde se evidencia el pago por concepto de **CARNETIZACIÓN**

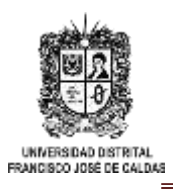

# **CONVOCATORIA PARA INSCRIPCIÓN DE ASPIRANTES A GRADO - PREGRADO Y POSTGRADO – VIGENCIA 2024**

**RESOLUCIÓN NO. 086 DEL 02 DE MARZO DE 2022** *"POR LA CUAL SE REACTIVAN LAS CEREMONIAS PRESENCIALES DE GRADUACIÓN DE PREGRADO Y POSGRADO EN LA UNIVERSIDAD DISTRITAL FRANCISCO JOSÉ DE CALDAS"*

### **OBSERVACIONES GENERALES**

La recepción de la documentación soporte se realizará de manera virtual mediante correo electrónico **únicamente dentro de las fechas establecidas** en el cronograma, bajo las siguientes especificaciones:

- **La documentación debe ser escaneada en un único archivo en formato PDF** con cada uno de los documentos escaneados en el orden numérico anterior, que se nombrará con los apellidos y nombres del aspirante seguido de la carrera en letra mayúscula: **APELLIDOS, NOMBRES – NOMBRE DEL PREGRADO O POSGRADO,** por ejemplo, **MARIA PAULA MEJIA FERNANDEZ – LICENCIATURA EN FÍSICA.**
- El Asunto de referencia del correo debe ser: **DOCUMENTACIÓN SOPORTE – CONVOCATORIA PARA INSCRIPCION A GRADO**

### **IMPORTANTE:**

- Leer muy bien las indicaciones aquí detalladas antes de ingresar al módulo sistema de gestión académica Cóndor, y el instructivo general proceso de grados Facultad de Ciencias y Educación, CONVOCATORIA PARA INSCRIPCION DE ASPIRANTES A GRADO.
- Para efectos de evitar errores ortográficos al momento de generar el Diplomay el Acta de Grado, es necesario que **actualice la información en Cóndor, para esto debe ir al menú, en "Datos Personales" dar click en "Actualizar Datos" y diligenciar el formulario con los datos a actualizar o corregir.**
- En caso que necesite corregir los nombres, apellidos o número de documentode identidad, comunicarse a su Proyecto Curricular su documento de identidad para que le realicen la respectiva corrección, por correo electrónico.
- Recuerde revisar que la información esté actualizada, pues es la que se usará para contactarlo en caso de algún inconveniente o futuros eventos.

## **RENOVACIONES DE INSCRIPCIÓN**

Solamente se tendrán en cuenta los estudiantes, que, aunque hayan realizado un procedimiento de inscripción anterior, **actualicen y renueven la inscripción a grados al ingresar al Sistema de Gestión Académica CÓNDOR**, y envíen nuevamente todos los documentos, mediante correo electrónico; en el caso de los estudiantes que entregaron soporte de consignación por los derechos de grado en el año 2023, deberán escanear el comprobante único de inscripción y la consignación por el valor del excedente de los derechos de grado de este año 2024, junto con toda la documentación soporte.